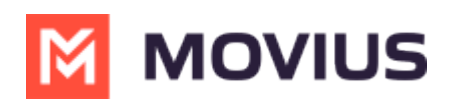

## **ARYA: Providing Call Quality Feedback Product Document**

Last Modified on 08/17/2023 5:24 pm EDT

Read on to learn about the ARYA Call Quality Feedback service.

# **Overview**

Our aim is to continuously improve our product to provide a calling experience that is unrivaled by any other application. ARYA uses automatic logging, user feedback, and AI analysis to identify opportunities to improve the service and provide timely advice to users. Users can also use ARYA to report spam, and when possible the service will block the number for the user.

Your organization can opt into two user feedback models: feedback from the Recents screen, or prompts after a call.

## **User feedback processes**

#### **Recents screen**

With this feedback model, users can provide feedback at any time by going to the Recents screen.

1. Go to the **Recents** screen and tap the call.

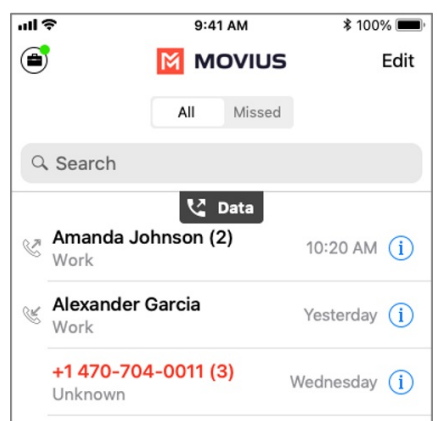

2. The full list of calls with that caller or contact will appear. Tap the**thumbs up** or **thumbs down** icon for the call.

After a short moment the icon will change color to let you know the feedback has been sent.

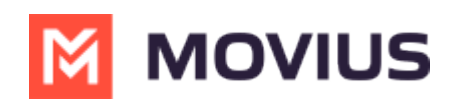

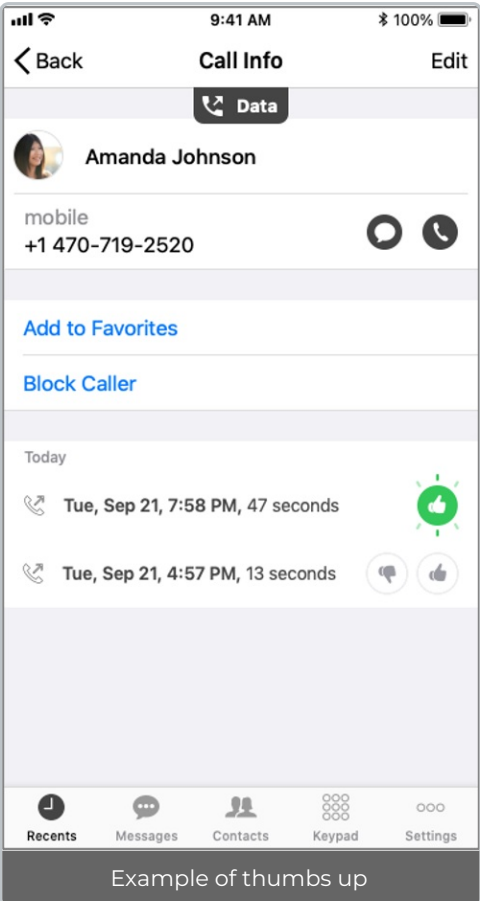

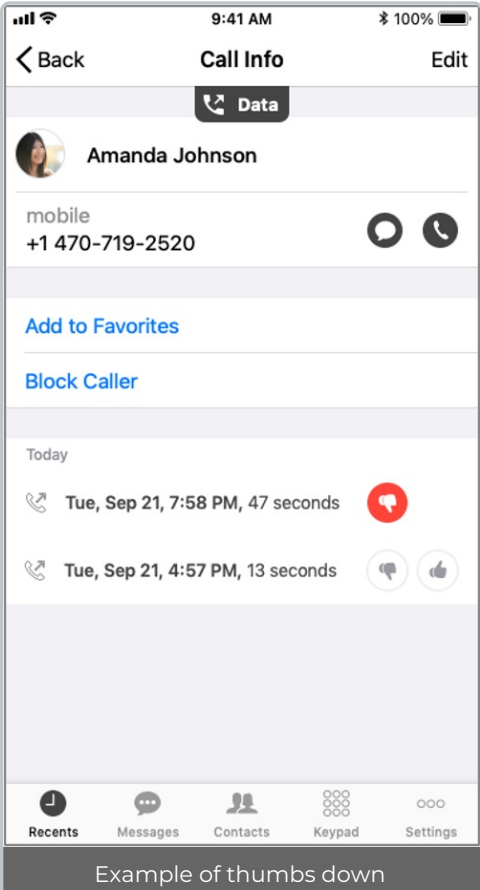

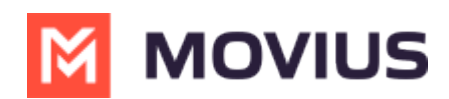

### **Prompts after call**

With this feedback model, after users end their call, they'll receive a prompt requesting feedback.

1. After the call ends a notification appears, click the notification to pull up the app screen.

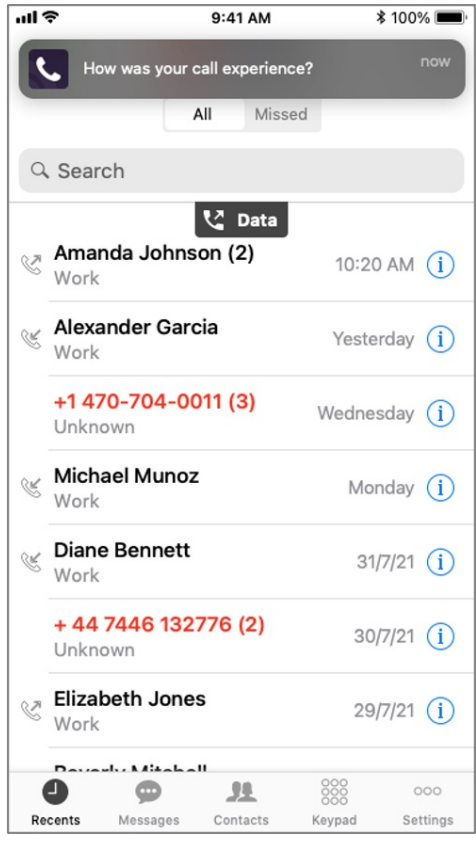

2. The prompt appears providing the thumbs up and thumbs down options.

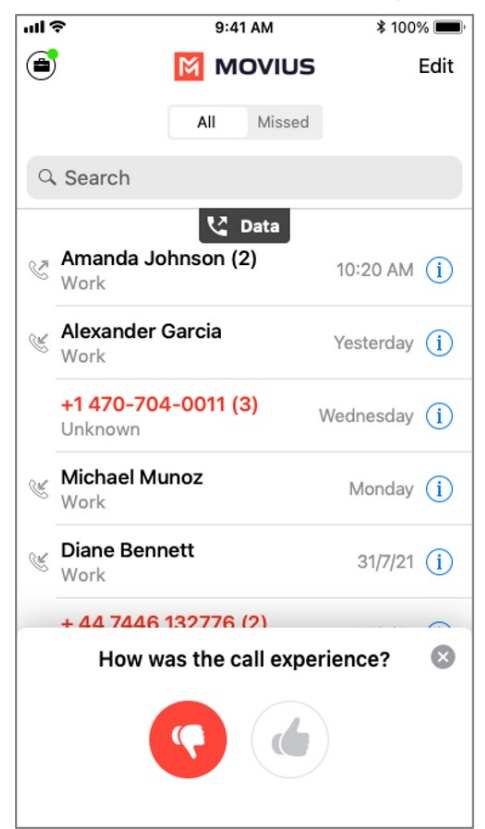

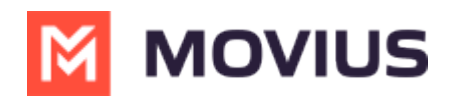

- 3. If the user chooses thumbs up, this completes the feedback process. If the user chooses thumbs down, they're asked "What was the issue?"
	- Movius offers four default options: "Call dropped", "Could not hear the other party", "Call/Speech delay", or "Other".

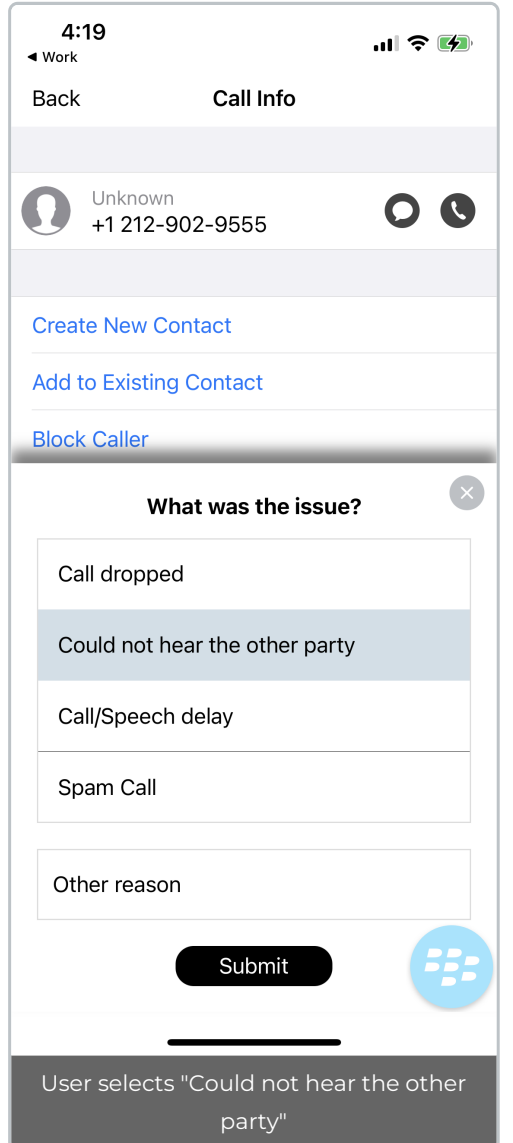

- Organizations can configure their own options if desired.
- 4. If the user chooses "Other", they can type their reason into the field.

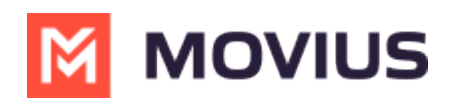

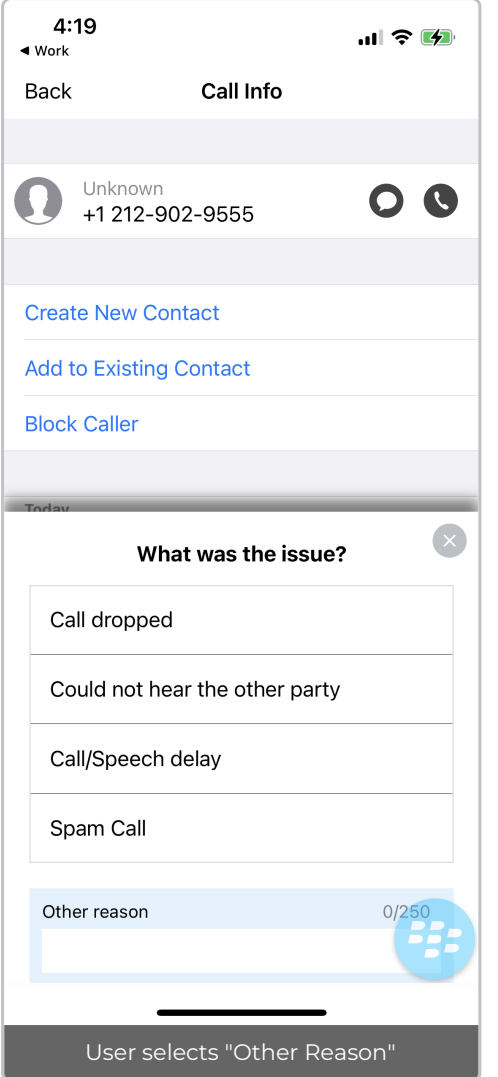

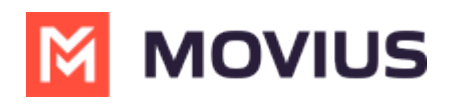

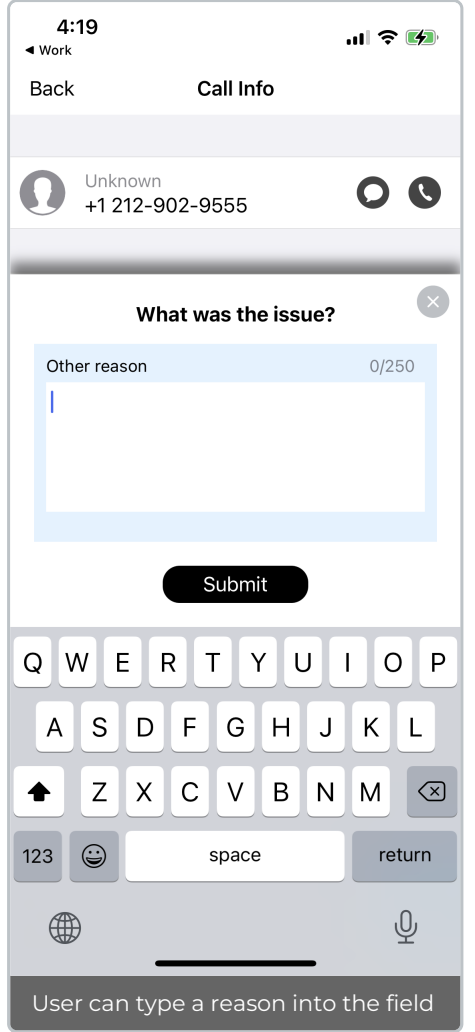

### **Reporting Spam**

Spam is an unfortunate reality of mobile communications. While Movius and partnersmake every effort to reduce spam for MultiLine users [\(https://help.moviuscorp.com/help/spam-faq\)](http://help.moviuscorp.com/help/spam-faq), users will still sometimes receive spam calls. MultiLine Users can use the call quality feedback utility to report spam, and ARYA will automatically report the spam and when possible, block the number.

1. The user gives the call a thumbs down, either by selecting a recent call or selecting the notification after the call.

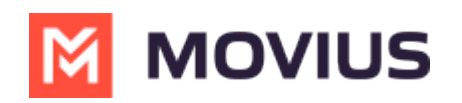

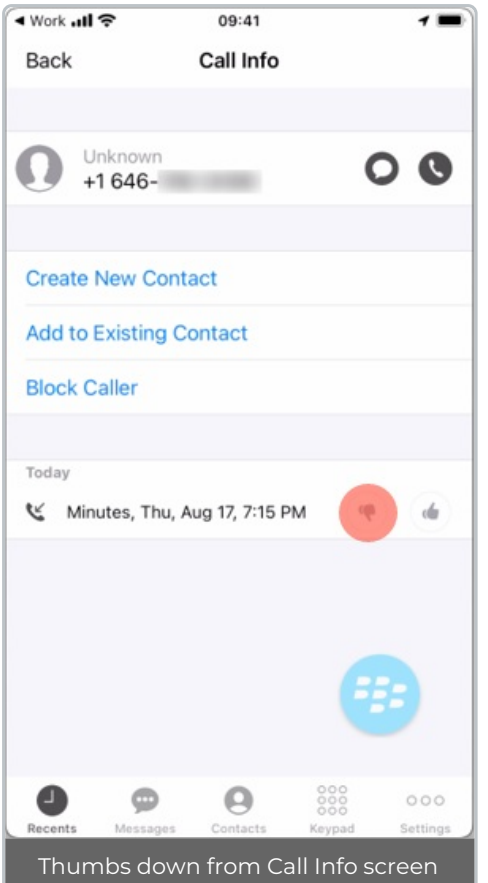

2. The user selects **Marketing or Spam call** from the drop-down list.

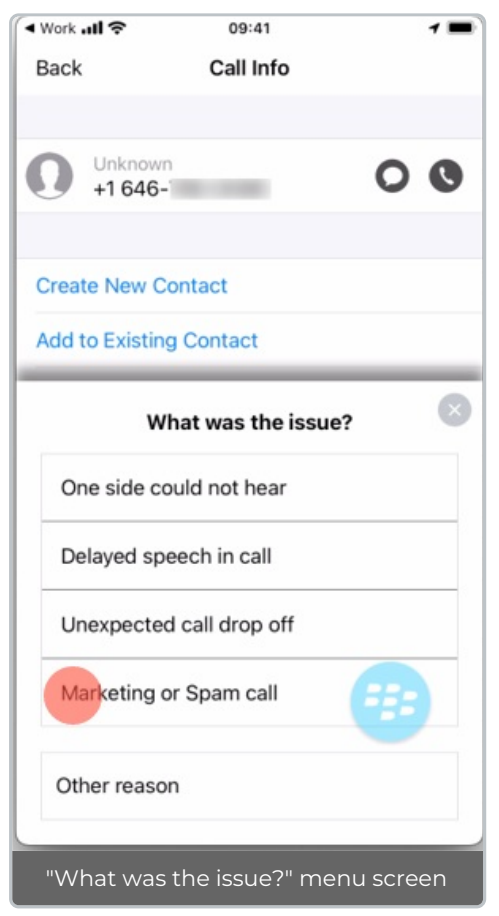

3. The user selects **Submit**.

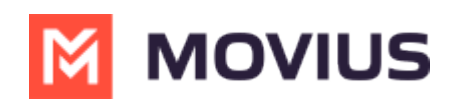

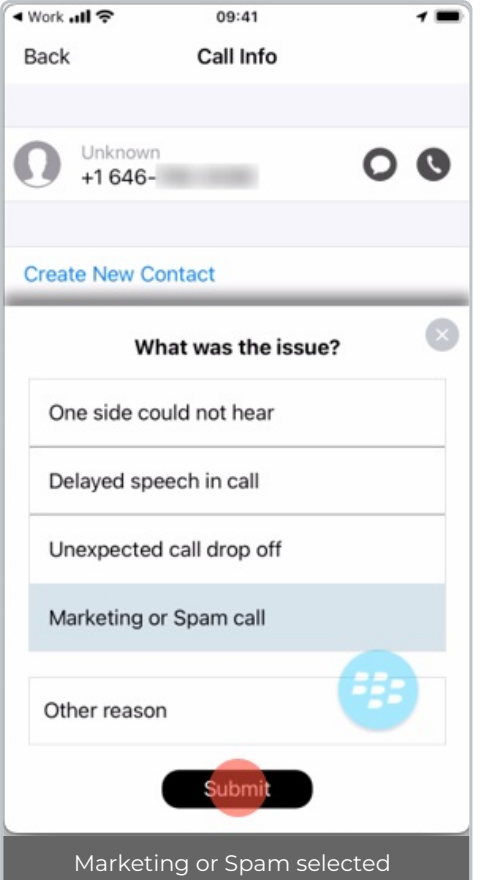

4. The user will receive a text message from "MultiLine". If it is possible to block the number, the user will see:

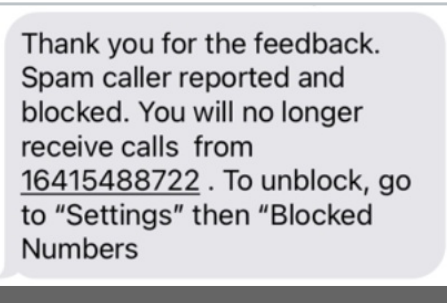

Text Message from "MultiLine" when spam caller can be blocked

In some cases, it isn't possible to block the number, because the spam caller has hidden it. In these cases, the user will see:

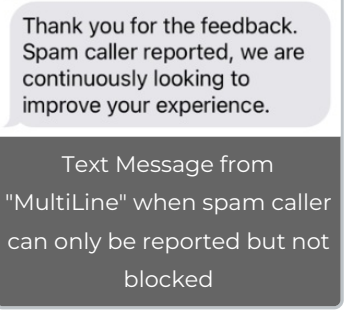

5. If the user goes to their Blocked [numbers](http://help.moviuscorp.com/help/block-numbers) [\(https://help.moviuscorp.com/help/block-numbers\)](https://help.moviuscorp.com/help/block-numbers) list in Call Settings, they'll see the number listed there. If the user marked a call as spam by mistake, they can unblock on this screen.

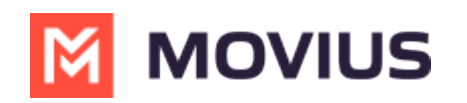

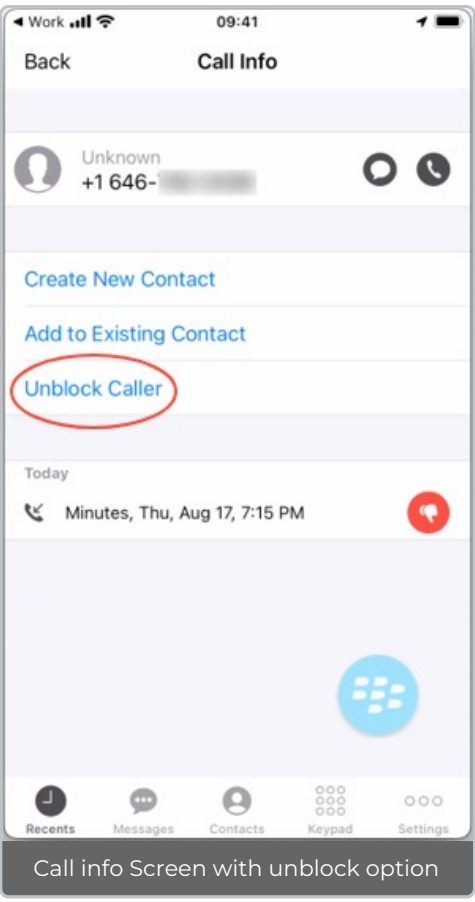